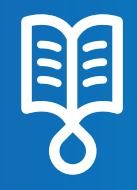

# avoset<sup>®</sup> Quick Guide Continuous Delivery

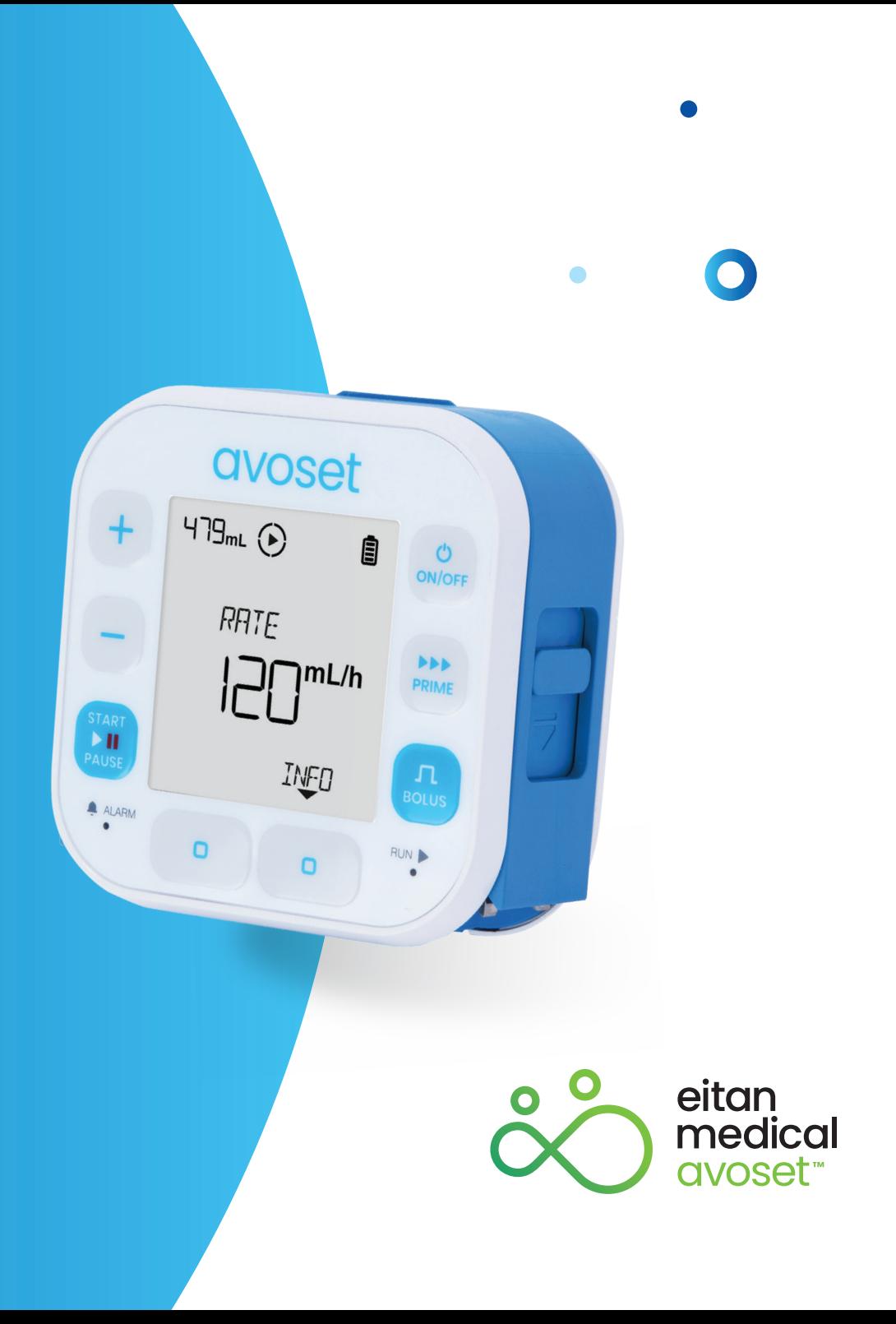

#### **Continuous Infusion - Basic Functions**

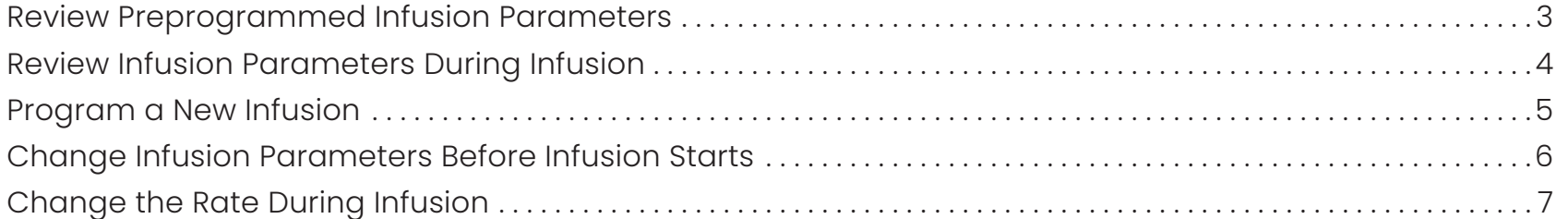

This quick guide provides guidelines for the basic functionalities of the Avoset infusion pump. If you are not a clinician please refer to the Important usage information guide, for additional information and the safe use of the product. For clinicians using the quick guide, please refer to the user manual and the training materials terms of use on our website: www.eitanmedical.com/term\_training\_materials/

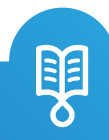

# Review Preprogrammed Infusion Parameters

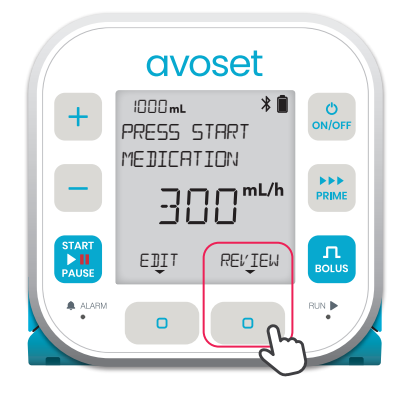

Press the REVIEW multifunction button to see the infusion parameters

**avoset**  $*$  $\bullet$  $+$  $ONOF$ **RATE** 300mL/h PRIME – START  $\mathbf{L}$ BACK NEXT **PAUS** ALARM RUN  $\Box$  $\Box$ 

1st parameter: The infusion rate

Press NEXT to navigate between the infusion parameters

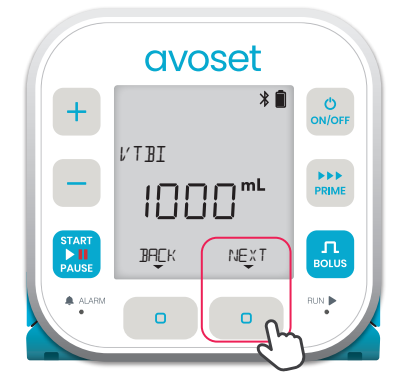

2nd parameter: The total volume to be infused during the infusion

**avoset**  $x$ n <mark>ථ</mark><br>on/off + **DURATION** PRIME – O3:2O HOURS MINUTES**START**  $\mathbf{n}$ <sub>BOLUS</sub> BACK NEXT **PAUS** ALARM RUN BUN  $\Box$  $\Box$ 

3rd parameter: The time required to complete the infusion

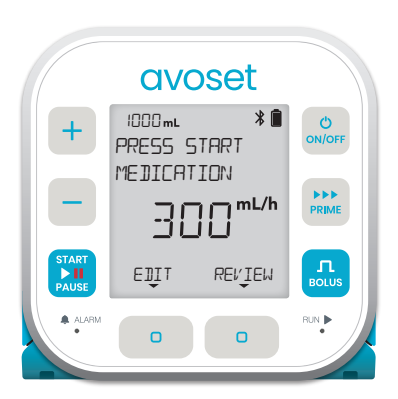

Back to main display (REVIEW option is available again)

Based on the infusion programming, additional parameters may be displayed. Refer to the User Manual for further information.

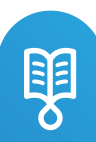

#### Review Infusion Parameters During Infusion

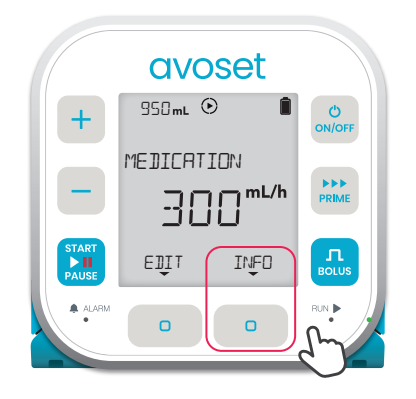

Press the INFO multifunction button to see the infusion parameters

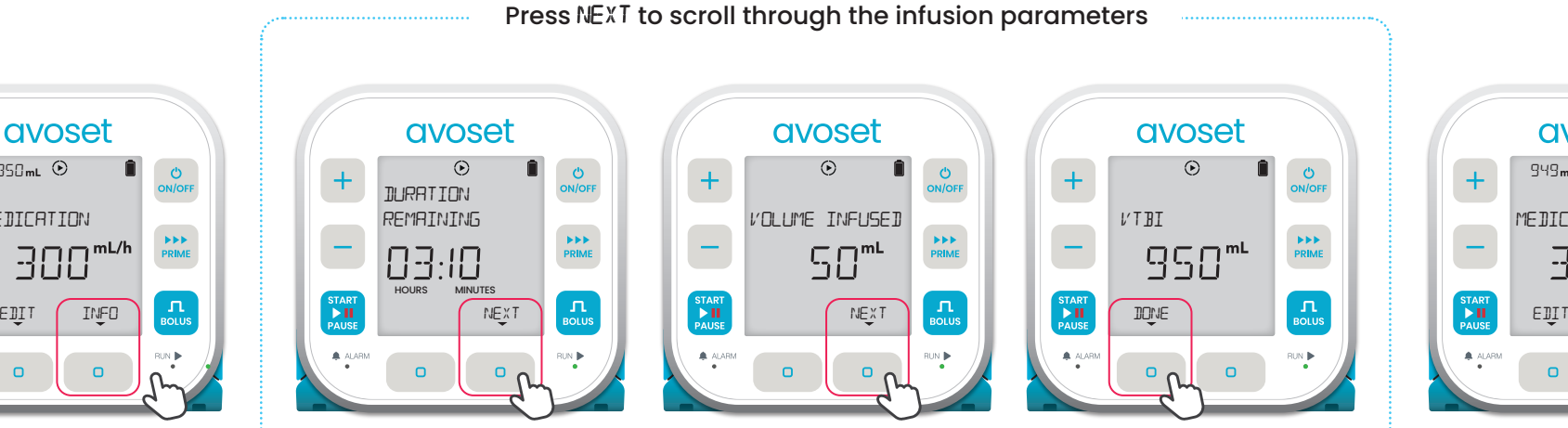

1st parameter: The time left before the infusion ends

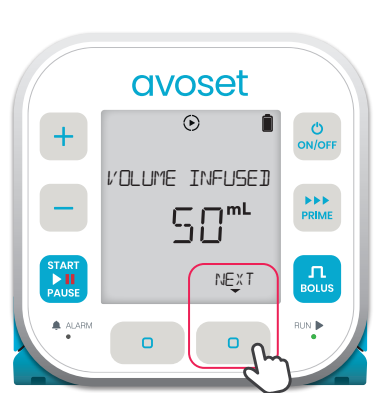

2nd parameter: The total volume that has been infused is displayed

**avoset**  $\odot$  $\ddot{\circ}$ + ON/OFF VTBI PRIME  $950$ <sup>mL</sup> – **START**  $\mathbf{\Pi}$ <sub>BOLUS</sub> **PAUSE** ALARM RUN BUNG  $\Box$  $\Box$ 

3rd parameter: The remaining volume to be infused Is displayed. Press the **JONE** multifunction button to navigate to the main screen

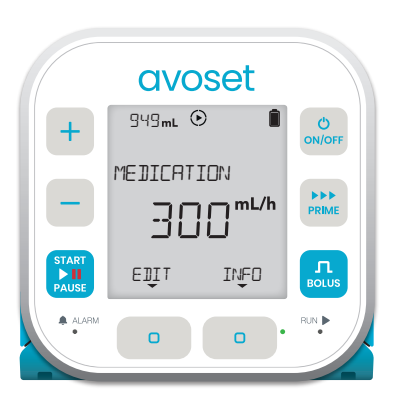

Back to the main display (INFO option is available again)

Based on the infusion programming, additional parameters may be displayed. Refer to the User Manual for further information Tip: long press on the NEXT action button will return to home screen

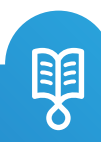

#### Program a New Infusion

When the pump does not have a predefined infusion program, the pump may be programmed manually

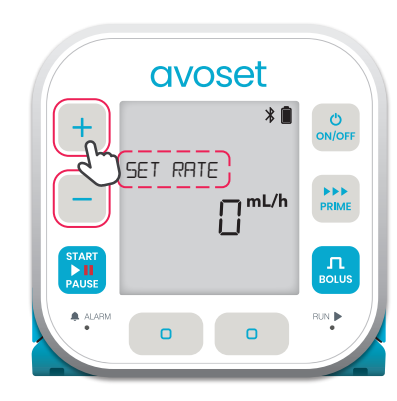

1. The pump prompts you to set rate.

Use the  $+$   $/$  - keys to increase / decrease the rate

infusion

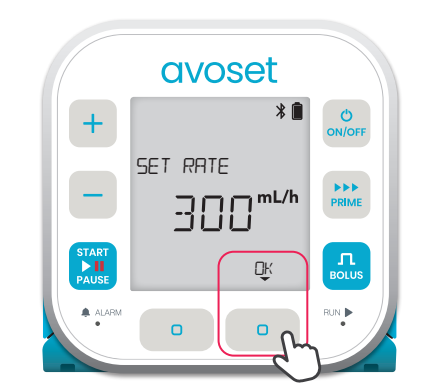

2. Press the OK multifunction button once the required rate is reached

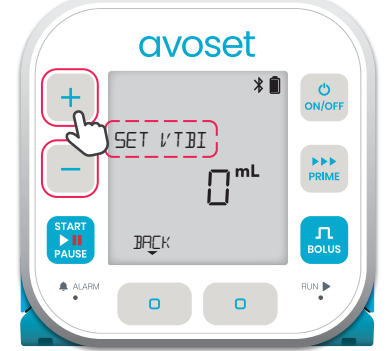

3. The pump prompts you to set VTBI. Use the  $+$  /  $$ keys to increase / decrease the VTBI

avoset ★■  $\mathcal{O}$  $+$ ON/OFF SET VTBI PRIME – 1000mL **START**  $\mathbf{L}$ BACK **CK PAUS** LALARM RUN  $\bullet$ 

4. Press the OK multifunction button once the required VTBI is reached

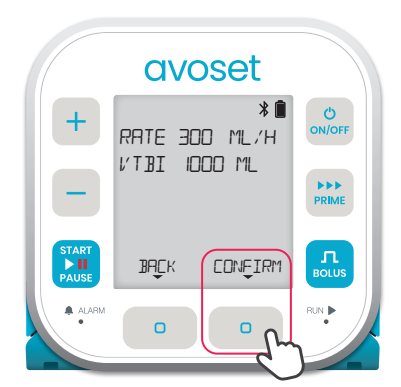

5. Review the set parameters, then press the CONFIRM multi-function button to confirm the program

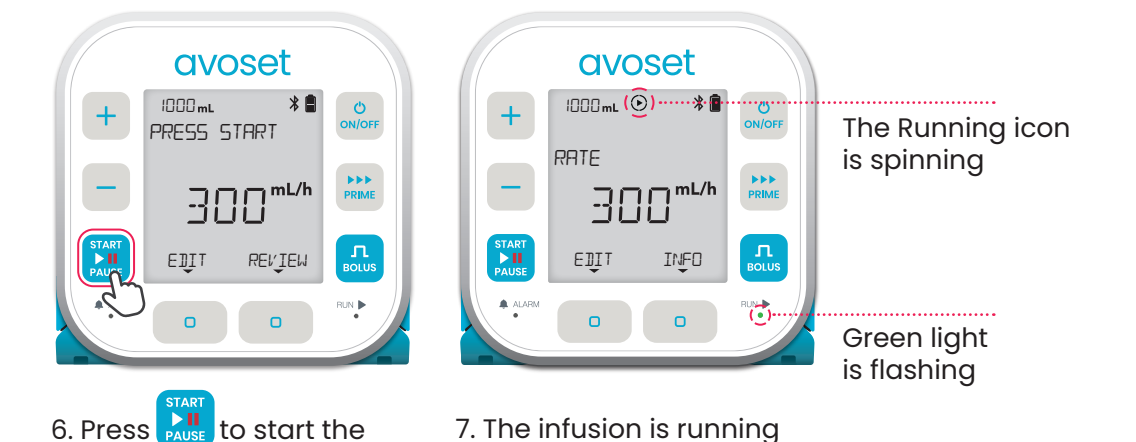

Note that the pump deletes the infusion parameters after infusion is complete

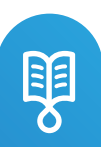

# Change Infusion Parameters before Infusion Starts

Before starting infusion you can change the rate and the VTBI, changes apply to future repeated infusions as well. The example below shows how to edit the rate and keep the VTBI unchanged

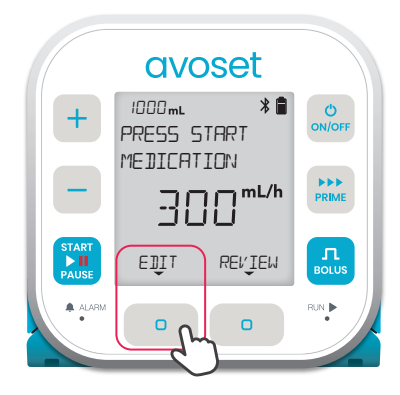

1. Press the EDIT multifunction button to change infusion parameters

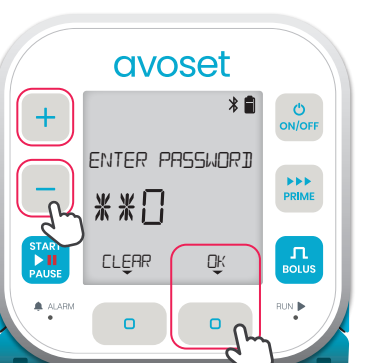

2. Password entry may be required.

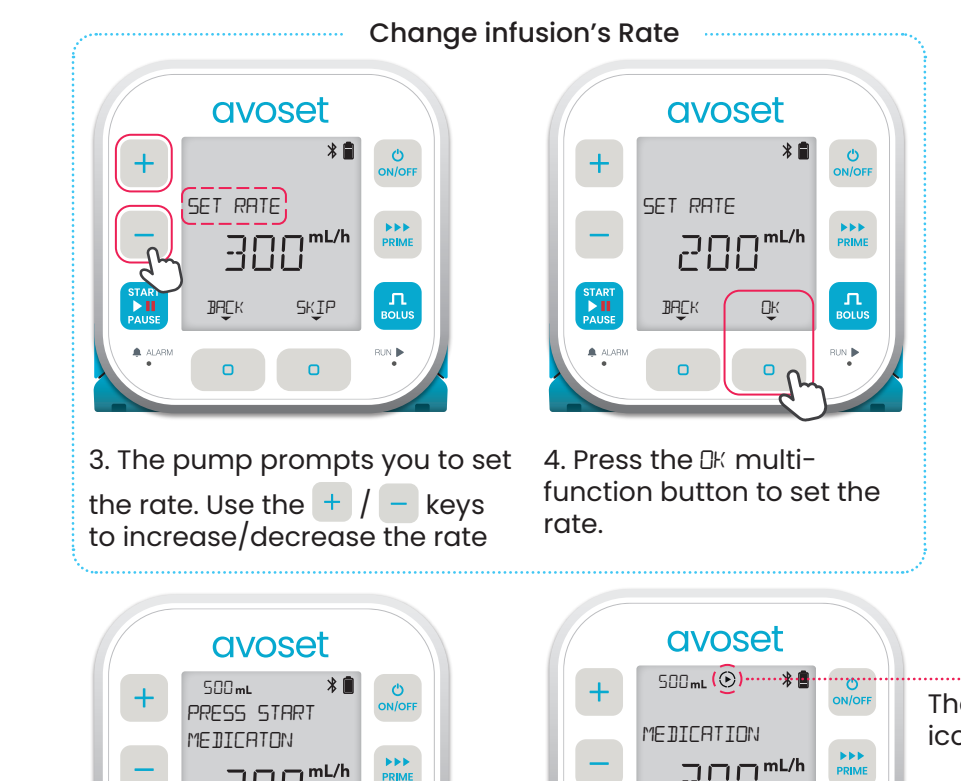

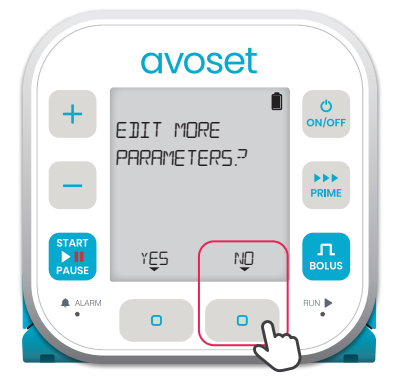

5. To edit additional parameters press the YES multi-function button, to finish editing press ND

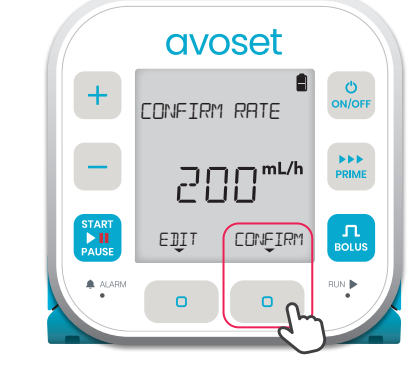

6. Press the CONFIRM multifunction button to confirm the selected rate

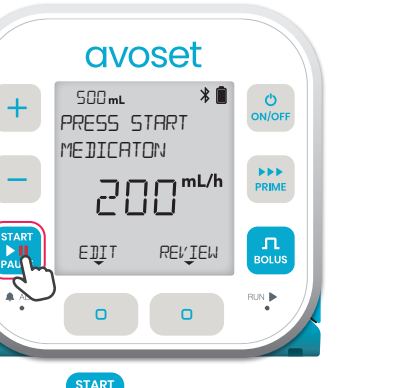

7. Press  $\sum_{\text{PAUSE}}^{\text{START}}$  to start the infusion

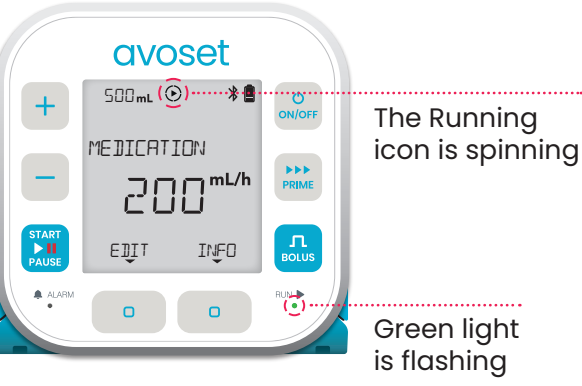

8. The infusion is running

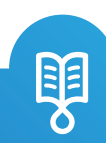

### Change the Rate During Infusion

The new value will be saved for future repeated infusions.

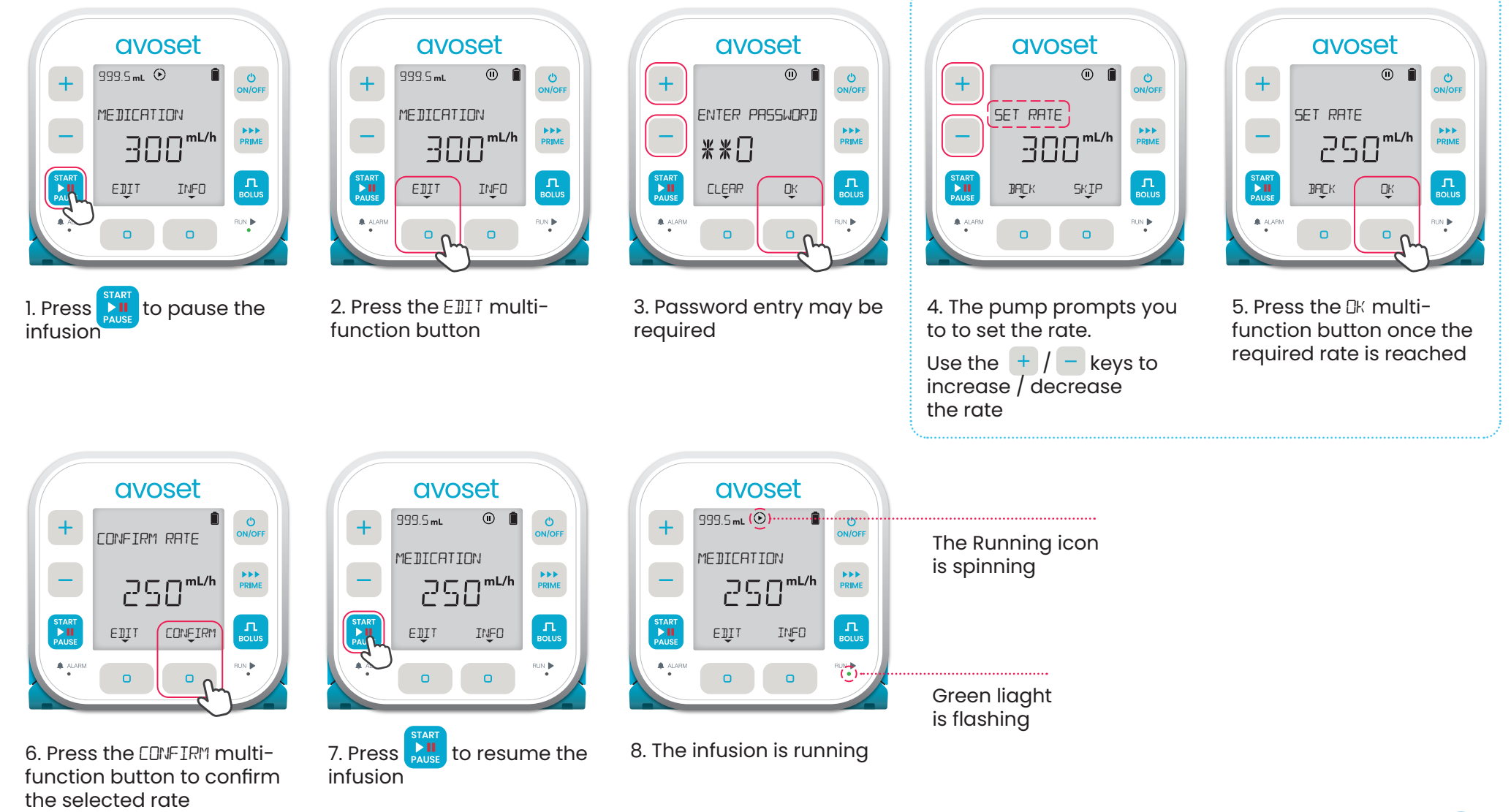

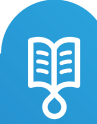

Avoset English Quick Guide Continuous | I5I25-048-0003-UM, Rev.03 Avoset English Quick Guide Continuous | I5I25-048-0003-UM, Rev.03

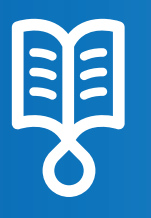

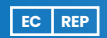

MedNet EC-REP llb GmbH Borkstrasse 10 48163 Münster, Germany

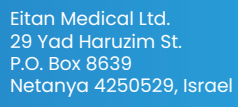

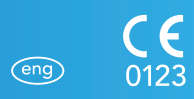

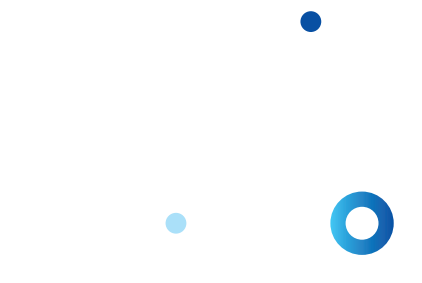

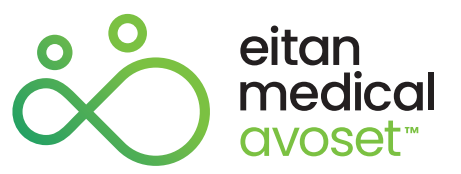